## Torchvision and Random Tensors

Lecture Notes on Deep Learning

## Avi Kak and Charles Bouman

Purdue University

Tuesday 19<sup>th</sup> April, 2022 00:05

©2022 A. C. Kak, Purdue University

# Preamble

The three main issues I address in this lecture are: (1) How to extract pixels from images; (2) How to augment your training data by applying various kinds of transformations to the data you start out with; and (3) How to generate random tensors since that can be a useful thing to do when you are testing your code.

I want to shed some light on extracting pixels from images in order to bring to your attention the fect that there exist multiple representations for images and it is not unlikely that you would use them all in the same deep learning program.

There is, of course, the main tensor based representation in which a single color image is represented by a tensor of shape  $(C, H, W)$ , where C is the number of channels,  $H$  the height of the image and  $W$  the width. However, when creating a displayable version of an image tensor, you are likely to go to its numpy representation which is of the format  $(H, W, C)$ . Now add to the non-uniformity in image representation the fact that what we feed into a neural network is likely to be formatted as  $(B, C, H, W)$  where B is the batch size.

# Preamble (contd.)

In addition to the two main representations mentioned on the previous slide, there is also the representation that you may bump into if you are engaged in creating your data loader from the ground up: This is the representation when your program first opens an image file as a PIL object. As you will see in this lecture, the array indexing in the PIL representation of an image is different from what it is in the other two representations mentioned on the previous slide.

After you have become familiar with the issues related to image representation, you must come to grips with the fact that pixel values in the images are fundamentally integer data that span the range [0.255]. But what we need for feeding into a neural network is floating-point input data whose range spans  $[-1.0, +1.0]$ . The torchyision.transforms module comes in handy here.

The class torchvision.transforms.ToTensor is what most people use to scale the pixel values from [0.255] range to the  $[0, +1.0]$  range. Subsequently, the class torchvision.transforms.Normalize can be used to transform the range  $[0, +1.0]$  to the range  $[-1.0, +1.0]$ .

# Preamble (contd.)

That brings this Preamble to the second major topic addressed in this lecture: data augmentation that has played a huge role in many success stories associated with deep learning.

As to why training data augmentation is important, consider an autonomous vehicle of the future that must learn to recognize the stop signs with almost no error. As explained in this presentation, the learning required for this is not as simple as it may sound. As the vehicle approaches a stop sign, how it shows up in the camera image will undergo significant transformations.

Given a set of training images, you can use the functionality of torchvision.transforms to augment your training data in order to address the challenge described above.

# Preamble (contd.)

In addition to addressing issues related to image representation and data augmentation, a third goal of this lecture is to make you familiar with PyTorch's functionality for generating random data. In particular, I'll focus on how to create tensors with random data drawn from different distributions.

The syntax examples I'll use with random tensors are also meant to make you familiar with the tensor shapes that are expected by neural networks at their inputs, and with the estimation of different types of histograms for those tensors.

# **Outline**

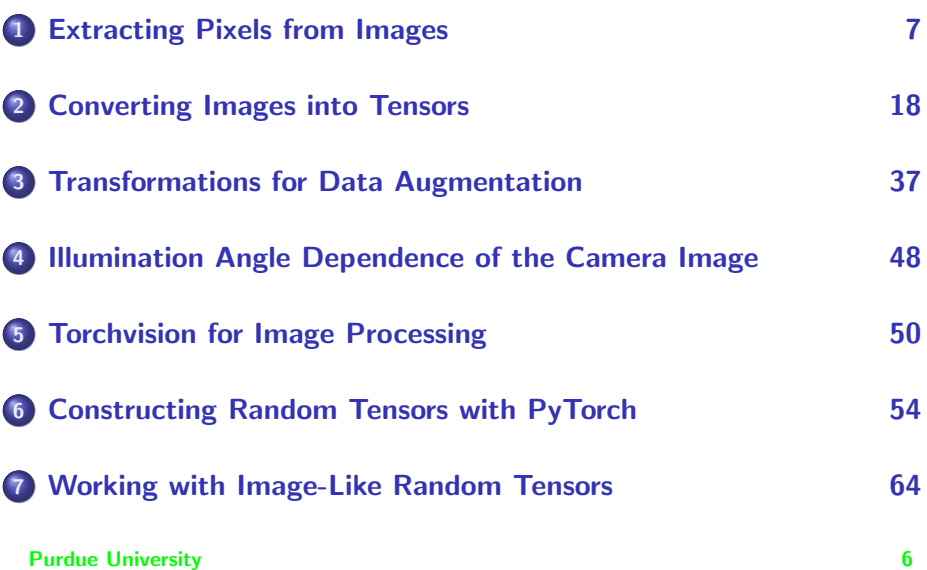

# **Outline**

<span id="page-6-0"></span>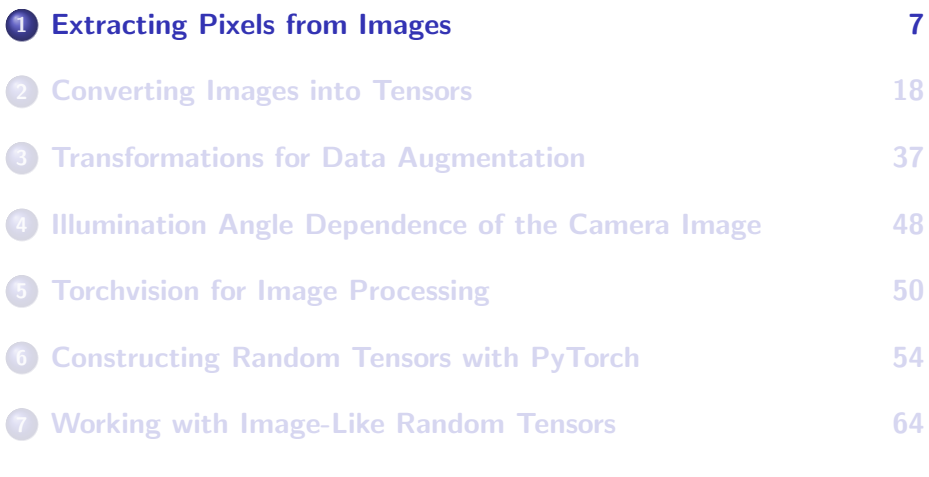

# The Nature of Image Data

- <span id="page-7-0"></span>Typically, a color image consists of three color planes that are commonly referred to as R, G, and B planes for the primary color components red, green, and blue.
- In the context of deep learning, we refer to the color planes as channels. So a color image consists of three channels. On the other hand, a grayscale image consists of only one channel.
- Again typically, each pixel in each channel is an unsigned 8-bit integer, implying that each pixel in each channel of an image takes on an integer value between 0 and 255, both ends inclusive.
- What the above says is that image data is fundamentally integer data. Against that reality, consider the fact that, traditionally, neural networks have been designed for floating-point input data.

# <span id="page-8-0"></span>The Nature of Image Data (contd.)

- Even more particularly, modern neural networks expect the inputs to be floating point numbers between -1.0 and 1.0.
- PyTorch provides a special classes torchvision.transforms.ToTensor and torchvision.transforms.Normalize with callable instances that can do exactly what is implied by the previous two bullets: convert an image into a tensor appropriate for feeding into a neural network.
- In addition to the two classes named above, the torchvision.transforms module contains several other classes that are useful for what is known as data augmentation. We will consider some of those later in this lecture.

# <span id="page-9-0"></span>An Image Starts Out as a PIL Object in Python Code

- Every image in a neural network starts its life as a PIL object.
- PIL stands for the **Python Imaging Library**. About its popularity, let me put it this way: If you are dealing with images in Python, the chances that you are not using PIL are nearly zero. PIL comes bundled with all major Linux distributions.
- These days when you are importing any PIL functionality in your own Python script, you are likely to be using what is known as the "Pillow" fork of the original PIL library that was created by Fredrik Lundh and others. The Pillow fork was created by Alex Clark and others.

<span id="page-10-0"></span>• PIL consists of several classes with different image related functionalities and the standard way to use PIL in your own code is by importing those classes using the "From PIL import xx" syntax. To make it clearer, my Python module for the ICP algorithm starts with the following declarations:

from PIL import Image from PIL import ImageFilter from PIL import ImageFont from PIL import ImageDraw from PIL import ImageChops from PIL import ImageTk

Of the different PIL classes mentioned above, it is the Image class that you need to create a PIL representation of an image file in our own code. Typically, you would say

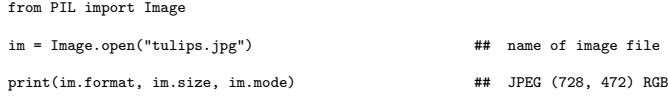

<span id="page-11-0"></span>• Shown below is the "tulips.jpg" image that was supplied as the arg to the Image.open() call on the previous slide:

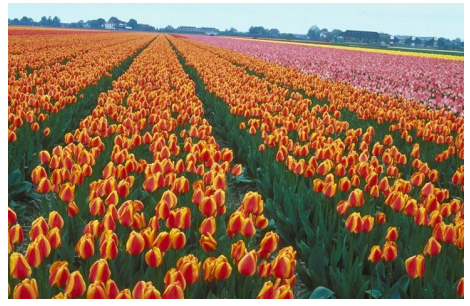

Now go back to examining the image attributes printed out by the last line of the code fragment shown on the previous slide. Pay particular attention to the fact that it says that this image is of size  $728 \times 472$ , where obviously 728 pixels is the width (W) of the image and 472 pixels its height (H). **Purdue University 12** 

- <span id="page-12-0"></span>• The size  $728 \times 472$  returned by PIL's Image class is in the format  $W \times H$ .
- What's interesting is that there is nothing standard about stating the size of an image in the  $W \times H$ , as opposed to the  $H \times W$ . It believe the  $W \times H$  format came into existence when engineers first started creating electronic devices for image display. These devices were based originally on scanning a photo-sensitive display head with an electron beam from left-to-right and top-to-bottom (from the perspective of the user watching the display). For these displays, an image was considered to be situated in an xy-plane whose origin was at the upper-left, and with positive x-axis from left-to-right and with positive y-axis from top-to-bottom.]
- While the format  $W \times H$  for image size has persisted to this day at the device level, for image processing you are more likely to use the  $H \times W$  format — simply because an algorithm designer is likely to think of an image as an array (or a matrix if you will) and, as you well know, it has become traditional to represent the size of an array using the format *num\_rows*  $\times$  *num\_cols*, which is the same as  $H \times W$ . **Purdue University 13**

- <span id="page-13-0"></span>• It is NOT just the size format difference that is the issue here there is also the issue of how the pixel coordinates are expressed in the PIL representation of an image vis-a-vis the array representation likely to be used by algorithm designers.
- An important difference between the  $(x, y)$  coordinates for a pixel in PIL and  $(i, j)$  coordinates used in downstream digital image processing is that the first coordinate in the former is for the horizontal position of the pixel, whereas the first coordinate in the latter is for the vertical location of the pixel.
- The next slide presents a (frequently annoying) consequence of the above fact that is related to using the  $getpixel(x,y)$  method of the PIL's Image class.

# <span id="page-14-0"></span>An Annoying Aspect of Pixel Extraction from Images

• For a color image, the  $getpixel(x,y)$  method of the PIL's Image class returns a list of RGB values at the pixel coordinates  $(x, y)$ . When creating a 3D array from the pixels in the three color channels, we must remember to reverse the coordinate axes for the pixel locations:

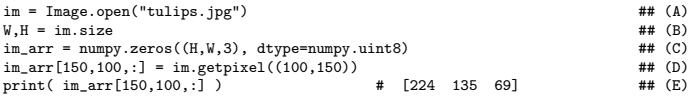

In the code segment shown above, we want to extract the RGB tuple at a location that is in the  $150^{th}$  row of the image and its  $100^{th}$ column. For that we must invoke the  $getpixel(x,y)$  function with the arguments (100, 150) as shown.

# <span id="page-15-0"></span>Another Annoying Aspect of Pixel Extraction

- The numpy array that I declared in the code segment shown on the previous slide in Line  $(C)$  used the format  $(H, W, C)$  for the image because that is how an image is represented in numpy. "C" stands for the number of channels, which in our case is 3.
- On the other hand, if our goal were to place the pixels directly in a PyTorch tensor, we would use the code segment shown below:

```
\text{im} = \text{Image.open("tulips.jpg")} ## (F)<br>
W.H = \text{im.size} ## (G)
W, H = im.size ## (G)
im\_arr = torch.zeros(3, H, W, dtype=torch.uint8)<br>
im~arr[:. 150.100] = torch.tensor(im.getbizel((100.150))) ## (I)
im\_arr[:, 150, 100] = torch.tensor(im.getpixel((100, 150)))<br>print(im~arr[:, 150, 100]) # tensor([224, 135, 69], d)# tensor([224, 135, 69], dtype=torch.uint8) ## (J)
```
• Now we are using the format  $(C, H, W)$  in the tensor declaration in Line (H). This is yet another source of annoyance when using PIL, numpy, and tensors, all at the same time. Also note that, as shown in lines (D) on the previous slide and (I) here, the syntax for stuffing the RGB values in a numpy array element is a bit simpler than what it is for the case of a tensor element. **Purdue University 16** 

## Another Annoying Aspect (contd.)

- <span id="page-16-0"></span>• If you find yourself becoming unhappy with the annoyances I have listed on the previous slides, take heart from the following: For the most common examples of programming with PyTorch, you are not likely to run into them. PyTorch does a great job of providing you with high-level constructs that, under the hood, automatically take care of the details I have described on the previous slides.
- For example, in the PyTorch code for deep learning for image data, you may not see any calls at all to  $Image.open()$  for converting the images into PIL objects. Those calls would be taken care of by your invocations of the torchvision.transforms functionality.
- IMPORTANT: The fact that PyTorch does a great job of burying these annoyances in high-level code constructs does NOT mean that you can simply forget about them. When you display tensors as images and when you want to construct a "movie" from a sequence of tensors, you have to first convert the tensors back into numpy arrays  $P_{\text{ucl}}$ and you stun headlong into the issues I have raised in this section.  $P_{17}$

# **Outline**

<span id="page-17-0"></span>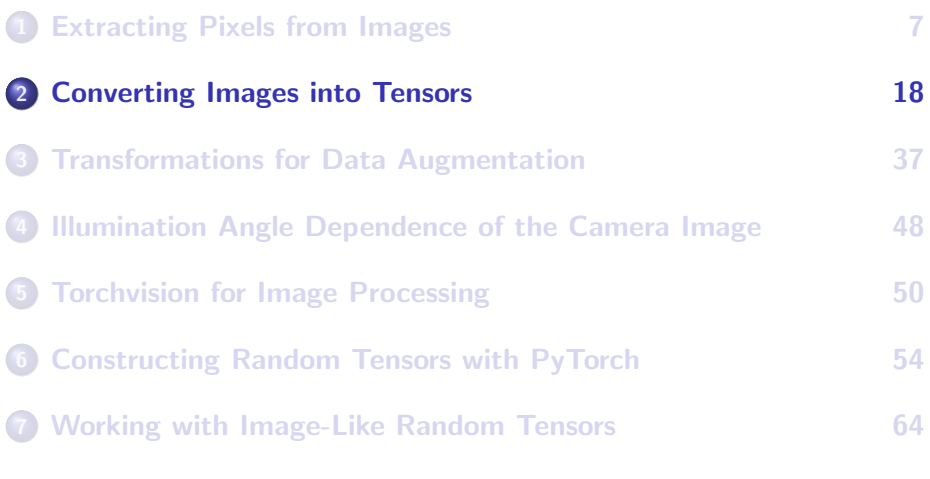

- <span id="page-18-0"></span>• The goal of this section is to "bridge the gap" between the data as it resides in the PIL representation of an image and the data that you need to feed into a neural network. And, in the process of bridging this gap, a second goal of this section is to highlight the role played by the torchvision.transforms module in this transformation.
- For neural processing, the [0, 255] range pixel value integer data as made available by the PIL representation must, at the least, be scaled down to the [0, 1.0] interval in the form of floating-point numbers.
- Since, if I were to use real images in my examples, it would be difficult to visually display what exactly happens to the numbers involved when the pixel values undergo the sort of scaling (and other transformations) mentioned above, let's go ahead and create small-sized artificial color "images" for the demonstrations to follow:

 $images = **torch.random()**, 256, (4, 3, 5, 9)).type(torch.uint8)$  #(1) **Purdue University** 19

<span id="page-19-0"></span> $\bullet$  The call in Line  $(1)$  on the previous slide populates a tensor of shape (4, 3, 5, 9) that is meant to represent images of height H equal to 5 and width W equal to 9. The number 3 is for C, the number of color channels, and the number 4 is for the size of the batch. One typically feeds a batch of images into a neural network at one time for reasons that will become clear later in this class. It is not uncommon for the batch size to be a small number like 4. The 'default' shape of a tensor that you would typically feed into a neural structure is

(batch\_size, C, H, W)

You'll notice that in the statement in Line (1) on the previous slide, I had to cast the output of  $t$ <sub>orch.randint</sub>() to type  $t$ orch.uint8, which stands for "unsigned 8-bit integer" values. Ordinarily, torch.randint() returns 64-bit integers of datatype torch.int64. The datatype torch.int64 is also known as torch.long. Even if you are using the latest version of PyTorch, the error messages your code generates may use legacy names for these datatypes. For example, I still see the old names torch.ByteTensor for torch.uint8 and Purchae CUI in a strategies of the contract of the contract of the contract of the contract of the contract of the contract of the contract of the contract of the contract of the contract of the contract of the contract of

- <span id="page-20-0"></span> $\bullet$  The cast to torch.uints in Line (1) is very important because of the input datatype requirements of image-facing PyTorch functions. If you don't do the cast as I have shown, some of these functions will not complain but will do the wrong thing, leading to difficult-to-spot bugs in your code.
- An example of that would be the callable instances created from the commonly used torchvision.transforms.ToTensor for pixel value scaling. If you present such a function with the wrong datatype, it will simply pass through the image data without any scaling. For obvious reasons, that could lead to strange behavior from the neural network that would be difficult to troubleshoot.
- In general, though, you are safe if you use "standard" dataloaders that PyTorch provides because the dataloader would do the right thing for you. However, problems of the sort I have mentioned above could arise should there be a need to create your own dataloader from  $Purder diffif$  some new application of deep learning.  $21$

<span id="page-21-0"></span>Going back to the statement in Line (1) shown previously, we now have four  $5 \times 9$  color "images". Let's examine what these look like:

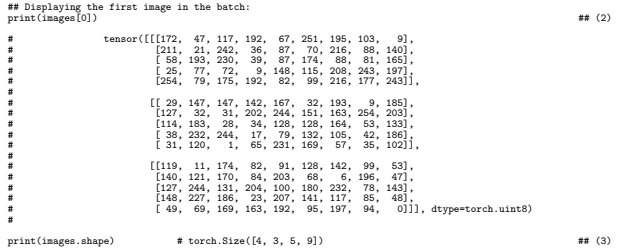

• What you are seeing above is the image tensor images  $[0, :, :, :]$ , which is the same thing as the tensor images  $[0]$  — this being the first image in the batch of 4 images we created by the code statement in Line (1).

- <span id="page-22-0"></span> $\bullet$  In the tensor shape displayed in Line  $(3)$  on the previous slide, note its standard format: (B,C,H,W), with B standing for batch size, C for the number of channels, H for the image height, and W for the width.
- As a first step in scaling the pixel values from the [0, 255] range to the [0, 1] range needed for neural-network based processing, let's just consider dividing all the pixel values by the maximum pixel value in our images. In order to carry out pixel scaling in this manner, we need to first find out the max value for the pixels. The code segment that follows shows how to get that information from the images tensor:

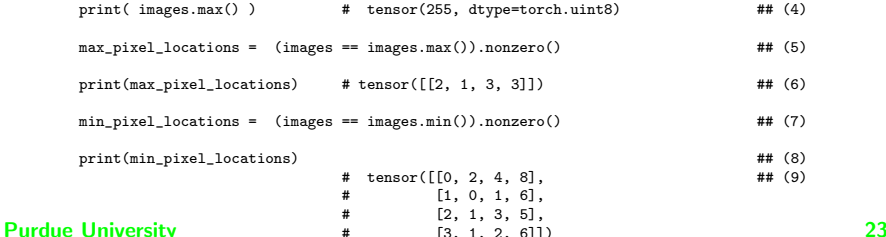

<span id="page-23-0"></span>From the statement in Line (4) on the previous slide, we know that the maximum pixel value in our batch is 255. The code in Lines (5) and (6) returns the locations of the pixels that have the max value. From the output shown in Line (6), there is only one pixel in all of the images of the batch where the pixel value is 255 and the tensor coordinates of that pixel are given by  $[2, 1, 3, 3]$ . [These index values say that the

maximum pixel occurs in the the batch image of index 2 (which would be the third image), in channel 2 (which would be the Green channel), and at the pixel location (3, 3). On the other hand, the pixels where the values are equal to the min value, we have four of them. Each image in the batch has one such pixel. In the first image of the batch, the pixel occurs at location (4, 8) in the Blue channel. And so on.]

- Note the invocation of  $_{\text{nonzero}}()$  in Lines (5) and (7) on the previous slide. If you only want the location of the pixels that have a specific value, you must invoke nonzero() as shown.
- Without calling  $nonzero()$ , what you get in Lines (5) and (7) would be Boolean images as shown on the next slide. Purdue University 24

- <span id="page-24-0"></span> $\bullet$  The Boolean images that you get when you don't also call  $_{\text{nonzero}}($  in Lines  $(5)$  and  $(7)$  have their pixels set to  $True$  or  $False$  depending on whether or not the predicate in the statements is satisfied.
- This is illustrated by the call shown below, which is the same sort of a call as in Lines  $(5)$  and  $(7)$ , but without the invocation of  $nonzero()$ . Note also that I am showing only the first Boolean image in order to conserve that space that would otherwise be needed for the entire batch. As you can tell, the min value of 0 does indeed occur at the pixel location (4, 8) in the third channel of the first image in the batch.

```
images_showing_min_pixels = (images == images.min()) ## (10)
          print(images_showing_min_pixels[0])
                  #tensor([[[False, False, False, False, False, False, False, False, False],
                            [False, False, False, False, False, False, False, False, False],
                            # [False, False, False, False, False, False, False, False, False],
                            [False, False, False, False, False, False, False, False, False],
                            [False, False, False, False, False, False, False, False, False]],
                  #
                           # [[False, False, False, False, False, False, False, False, False],
                  # [False, False, False, False, False, False, False, False, False],
                  # [False, False, False, False, False, False, False, False, False],
                  # [False, False, False, False, False, False, False, False, False],
                            [False, False, False, False, False, False, False, False, False]],
                  #
                           [[False, False, False, False, False, False, False, False, False],
                            [False, False, False, False, False, False, False, False, False],
                            # [False, False, False, False, False, False, False, False, False],
                            [False, False, False, False, False, False, False, False, False, False]<br>[False, False, False, False, False, False, False, False, False]
Purdue University <sup>False, False, False, False, False, False, False, False, Taue]])) [25]</sup>
```
#

<span id="page-25-0"></span> $\bullet$  That brings us to the problem of pixel value scaling  $-$  that is, mapping the [0, 255] range of pixel values to the [0, 1.0] range. In what follows, we accomplish that by dividing the  $_{\text{images}}$  tensor by the max value as returned by  $\frac{1}{\text{images max}}()$ . float(). Note that type conversion to float is important since otherwise the purely integer division would yield a 0 at all pixels in the images tensor. Again, the scaled values that are shown below are just for the first image of the batch. If I were to print out the entire images scaled tensor, you will see similar pixel values in the other three images in the batch.

images\_scaled = images / images.max().float()  $\#$  (12)  $\#$  (13)  $\#$  (13)  $\#$  (13)  $\#$  (13)  $print(\text{images\_scaled}[0])$ 

#tensor([[[0.6745, 0.1843, 0.4588, 0.7529, 0.2627, 0.9843, 0.7647, 0.4039, 0.0353], # [0.8275, 0.0824, 0.9490, 0.1412, 0.3412, 0.2745, 0.8471, 0.3451, 0.5490], # [0.2275, 0.7569, 0.9020, 0.1529, 0.3412, 0.6824, 0.3451, 0.3176, 0.6471], [0.0980, 0.3020, 0.2824, 0.0353, 0.5804, 0.4510, 0.8157, 0.9529, 0.7725] # [0.9961, 0.3098, 0.6863, 0.7529, 0.3216, 0.3882, 0.8471, 0.6941, 0.9529]], # [[0.1137, 0.5765, 0.5765, 0.5569, 0.6549, 0.1255, 0.7569, 0.0353, 0.7255], # [0.4980, 0.1255, 0.1216, 0.7922, 0.9569, 0.5922, 0.6392, 0.9961, 0.7961], # [0.4471, 0.7176, 0.1098, 0.1333, 0.5020, 0.5020, 0.6431, 0.2078, 0.5216], # [0.1490, 0.9098, 0.9569, 0.0667, 0.3098, 0.5176, 0.4118, 0.1647, 0.7294], # [0.1216, 0.4706, 0.0039, 0.2549, 0.9059, 0.6627, 0.2235, 0.1373, 0.4000]], # # [[0.4667, 0.0431, 0.6824, 0.3216, 0.3569, 0.5020, 0.5569, 0.3882, 0.2078], # [0.5490, 0.4745, 0.6667, 0.3294, 0.7961, 0.2667, 0.0235, 0.7686, 0.1843], # [0.4980, 0.9569, 0.5137, 0.8000, 0.3922, 0.7059, 0.9098, 0.3059, 0.5608], [0.5804, 0.8902, 0.7294, 0.0902, 0.8118, 0.5529, 0.4588, 0.3333, 0.1882] # [0.1922, 0.2706, 0.6627, 0.6392, 0.7529, 0.3725, 0.7725, 0.3686, 0.0000]]])

#

- <span id="page-26-0"></span>What I have demonstrated on the previous slide is exactly what is accomplished by the callable instance of the torchvision.transforms.ToTensor class, as shown by the code segment on the next slide. But note that torchvision.transforms. ToTensor is meant to work directly on the PIL representation of an image or a numpy array that corresponds to that representation — provided the elements are of datatype torch.uint8.
- As I mentioned previously, in PIL, an image is represented by an array of shape  $(H, W, C)$  whereas a tensor expects the image arrays to be of shape  $(C, H, W)$ . Since the images tensor we created in Line (1) on Slide 19 is already of shape  $(C, H, W)$ , we cannot invoke torchvision.transforms.ToTensor directly on it without first reshaping it.
- That leads to the question: How does one reshape a tensor? Later in this class, I'll go more into the subject of reshaping tensors directly, but for now I'll use the functionality provided by the numpy library. Purdue University 27

<span id="page-27-0"></span>• Keeping in mind what was mentioned on the previous slide, the goal of the code segment shown below is two-fold:  $(1)$  to show how you can reshape a tensor so that you can supply it as an input to the torchvision.transforms.ToTensor; and  $(2)$  to point out that the output of torchvision.transforms.ToTensor is exactly the same as what was produced by the division by max pixel value in Line (12) previously on Slide 26.

import torchvision.transforms as tvt

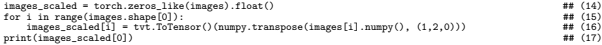

#Showing the images in batch scaled by image->numpy->torchvision.transforms.ToTensor: #tensor([[[0.6745, 0.1843, 0.4588, 0.7529, 0.2627, 0.9843, 0.7647, 0.4039, 0.0353], # [0.8275, 0.0824, 0.9490, 0.1412, 0.3412, 0.2745, 0.8471, 0.3451, 0.5490], # [0.2275, 0.7569, 0.9020, 0.1529, 0.3412, 0.6824, 0.3451, 0.3176, 0.6471], # [0.0980, 0.3020, 0.2824, 0.0353, 0.5804, 0.4510, 0.8157, 0.9529, 0.7725], # [0.9961, 0.3098, 0.6863, 0.7529, 0.3216, 0.3882, 0.8471, 0.6941, 0.9529]], # # [[0.1137, 0.5765, 0.5765, 0.5569, 0.6549, 0.1255, 0.7569, 0.0353, 0.7255], # [0.4980, 0.1255, 0.1216, 0.7922, 0.9569, 0.5922, 0.6392, 0.9961, 0.7961], # [0.4471, 0.7176, 0.1098, 0.1333, 0.5020, 0.5020, 0.6431, 0.2078, 0.5216], # [0.1490, 0.9098, 0.9569, 0.0667, 0.3098, 0.5176, 0.4118, 0.1647, 0.7294],  $[0.1216, 0.4706, 0.0039, 0.2549, 0.9059, 0.6627, 0.2235, 0.1373, 0.4000]$ ], # # [[0.4667, 0.0431, 0.6824, 0.3216, 0.3569, 0.5020, 0.5569, 0.3882, 0.2078], # [0.5490, 0.4745, 0.6667, 0.3294, 0.7961, 0.2667, 0.0235, 0.7686, 0.1843], # [0.4980, 0.9569, 0.5137, 0.8000, 0.3922, 0.7059, 0.9098, 0.3059, 0.5608], # [0.5804, 0.8902, 0.7294, 0.0902, 0.8118, 0.5529, 0.4588, 0.3333, 0.1882], # [0.1922, 0.2706, 0.6627, 0.6392, 0.7529, 0.3725, 0.7725, 0.3686, 0.0000]]])

- <span id="page-28-0"></span>• In the code fragment that is shown in Lines  $(14) - (17)$  on the previous slide, we first create a zero tensor of the same shape as the original images tensor. In general, a zero tensor must have its datatype declared, unless you construct it with a  $\text{zeros\_like}()$  call as I have done, in which case it gets the same datatype as that of the argument to  $zeros\_like(.)$ . That fact makes it important to cast the zero tensor in our case to the type float since otherwise the scaled values stored in the tensor are likely to become all zeros.
- Pay close attention to the syntax in Line  $(16)$  you will find it handy especially if you are going to be feeding non-image data into a neural network. We first convert each image in the batch to a numpy array because of the requirements of ToTensor. This part is pretty straightforward, as it will take the (4, 3, 6, 8)-shaped tensor into a numpy ndarray of the same shape. But keep in mind that an image is represented by the format  $(C, H, W)$  format in this array. On the  $P_{\text{un}}$ other hand, what ToTensor expects is the  $(H, W, C)$  format.

- <span id="page-29-0"></span>We iterate through each image in the batch in Lines (14) through (17) because ToTensor's contract is to process only one image at a time.
- $\bullet$  The call tyt. To Tensor() invokes the constructor of the tyt. To Tensor() class to return a callable instance of the class. Since the instance is callable, we can invoke it as a function and supply that function with arguments as you see below. After converting the *i<sup>th</sup> image in the* images tensor into a numpy array, we reshape the array from the  $(C, H, W)$  shape into a  $(H, W, C)$  shape that is expected by  $T \circ T \circ n$ .
- Note that the scaled pixel values shown on Slide 28 are exactly the same as those produced by direct division by max in Line (12) on Slide 26.

### **Purdue University 30** and 200 and 200 and 200 and 200 and 200 and 200 and 200 and 200 and 200 and 200 and 200 and 200 and 200 and 200 and 200 and 200 and 200 and 200 and 200 and 200 and 200 and 200 and 200 and 200 and 200

<span id="page-30-0"></span>• Shown below is another way to accomplish the same thing. Now we call the constructor of the torchvision.transforms. ToPILImage for a callable instance into which we feed the batch images one at a time. As you would expect,  $T_{\text{oPILImage}}$  converts each image tensor into its PIL representation, which means reshaping a  $(C, H, W)$  array into a  $(H, W, C)$ . Subsequently,  $T\sigma T \text{ensor}$  does pixel-value scaling and, at the same time, reshapes the result back into a  $(C, H, W)$  tensor.

```
images_scaled = torch.zeros_like(images).float() ## (18)
for i in range(images.shape[0]): ## (19)
images_scaled[i] = tvt.ToTensor()( tvt.ToPILImage()(images[i]) ) ## (20)
print(\text{images scaled}[0]) \#4 (21)
       #Showing the first image in batch scaled by image->PIL->torchvision.transforms.ToTensor:
        #tensor([[[0.6745, 0.1843, 0.4588, 0.7529, 0.2627, 0.9843, 0.7647, 0.4039, 0.0353],
        # [0.8275, 0.0824, 0.9490, 0.1412, 0.3412, 0.2745, 0.8471, 0.3451, 0.5490],
                 # [0.2275, 0.7569, 0.9020, 0.1529, 0.3412, 0.6824, 0.3451, 0.3176, 0.6471],
        # [0.0980, 0.3020, 0.2824, 0.0353, 0.5804, 0.4510, 0.8157, 0.9529, 0.7725],
                 # [0.9961, 0.3098, 0.6863, 0.7529, 0.3216, 0.3882, 0.8471, 0.6941, 0.9529]],
        #
                # [[0.1137, 0.5765, 0.5765, 0.5569, 0.6549, 0.1255, 0.7569, 0.0353, 0.7255],
                  # [0.4980, 0.1255, 0.1216, 0.7922, 0.9569, 0.5922, 0.6392, 0.9961, 0.7961],
                 # [0.4471, 0.7176, 0.1098, 0.1333, 0.5020, 0.5020, 0.6431, 0.2078, 0.5216],
       # [0.1490, 0.9098, 0.9569, 0.0667, 0.3098, 0.5176, 0.4118, 0.1647, 0.7294],
                 # [0.1216, 0.4706, 0.0039, 0.2549, 0.9059, 0.6627, 0.2235, 0.1373, 0.4000]],
       #
       # [[0.4667, 0.0431, 0.6824, 0.3216, 0.3569, 0.5020, 0.5569, 0.3882, 0.2078],
        # [0.5490, 0.4745, 0.6667, 0.3294, 0.7961, 0.2667, 0.0235, 0.7686, 0.1843],
# [0.4980, 0.9569, 0.5137, 0.8000, 0.3922, 0.7059, 0.9098, 0.3059, 0.5608],
       # [0.5804, 0.8902, 0.7294, 0.0902, 0.8118, 0.5529, 0.4588, 0.3333, 0.1882],
                 # [0.1922, 0.2706, 0.6627, 0.6392, 0.7529, 0.3725, 0.7725, 0.3686, 0.0000]]])
```
- <span id="page-31-0"></span>• It is important to bear in mind that pixel-value scaling carried out by ToTensor is on a per-image basis in a batch, as opposed to on a batch basis. The scope of a callable instance of this class is just one multi-channel image.
- $\bullet$  After the pixel values have been scaled from the  $[0, 255]$  range to the  $[0, 1.0]$  range, you are still left with the job of mapping the  $[0, 1.0]$ range to what you ideally need for feeding into a neural network the  $[-1.0, +1.0]$  range.
- If the scaled pixel color values are more or less uniformly distributed over [0, 1.0], the logic of mapping the [0, 1.0] range to the [-1.0, +1.0] range can be quite simple: you subtract 0.5 from each pixel in a tensor and divide the result by 0.5. So a pixel value of 0 will be mapped to -1.0 and a pixel value of 1.0 will remain unchanged at

1.0. You must do this on a per-channel basis.

- <span id="page-32-0"></span> $\bullet$  Mapping the [0, 1.0] range to the  $[-1.0, +1.0]$  range is referred to as a input data normalization.
- On account of its per-channel implementation, the most convenient way to carry out input data normalization is by using a callable instance of torchvision.transforms.Normalize. While demonstrating the working of this class, I also want to introduce you to the class torchvision.transforms.Compose that acts as a container for all the different possible transformations you may wish to apply to the input **images.** Technically speaking, the transformation that is applied to each input image is a composition of all the transformations supplied as list argument to torchvision.transforms.Compose.
- As you would expect based on the above description, the constructor of the class torchvision.transforms.Compose expects a list of the transformation to be applied to the input images.

- <span id="page-33-0"></span>The code segment shown below carries out input data normalization with the help of the class torchvision.transforms.Normalize, which is invoked through the container class torchvision.transforms.Compose.
- $\bullet$  Note the args [0.5, 0.5, 0.5] and [0.5, 0.5, 0.5] supplied to the constructor of tvt.Normalize. Each number in the first arg is subtracted from the corresponding-channel pixel value in the input image and the result divided by the corresponding number in the second arg. The callable instance  $x$  form is applied to each image in the batch separately. Results shown are for the first image in the batch.

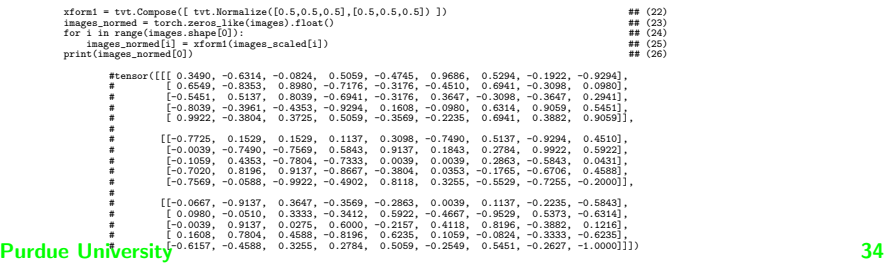

- <span id="page-34-0"></span>As you surely noticed by the call in Line (25) on the previous slide, xform1 was applied to the already scaled images produced by the call to ToTensor shown previously in Line (20) on Slide 31.
- Shown on the next slide is how you are likely to use

torchvision.transforms.Compose in a deep-learning framework: You supply a list of all the transformation you need to apply to the input data in a form of a list to the constructor of this class. In our case, a reference to the object returned by the constructor is assigned to the variable  $x$  form2. Now we apply the callable assigned to  $x$  form2 directly on the original data object  $_{\text{images}}$  created previously in Line  $(1)$  on Slide 19.

• The callable xform<sub>2</sub> is meant to be applied on a per-image basis, although what its component Normalize accomplishes is on a per-channel basis for each image.

- <span id="page-35-0"></span>As explained on the previous slide, using the torchvision.transforms.Compose gives you a convenient way to bundle all the transformations you want to carry out on each image in your dataset — keeping in mind that data normalization is applied to each channel separately.
- As you would expect, the results shown (for only the first image in the batch) are exactly the same as those displayed on Slide 34.

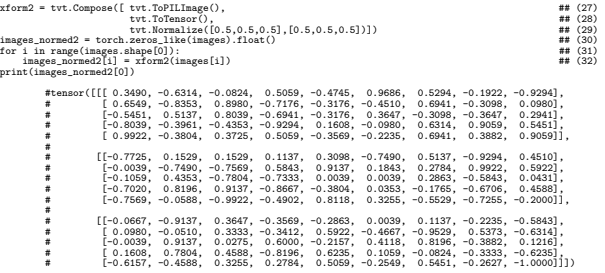

### **Purdue University 36** and 200 and 200 and 200 and 200 and 200 and 200 and 200 and 200 and 200 and 200 and 200 and 200 and 200 and 200 and 200 and 200 and 200 and 200 and 200 and 200 and 200 and 200 and 200 and 200 and 200
# **Outline**

<span id="page-36-0"></span>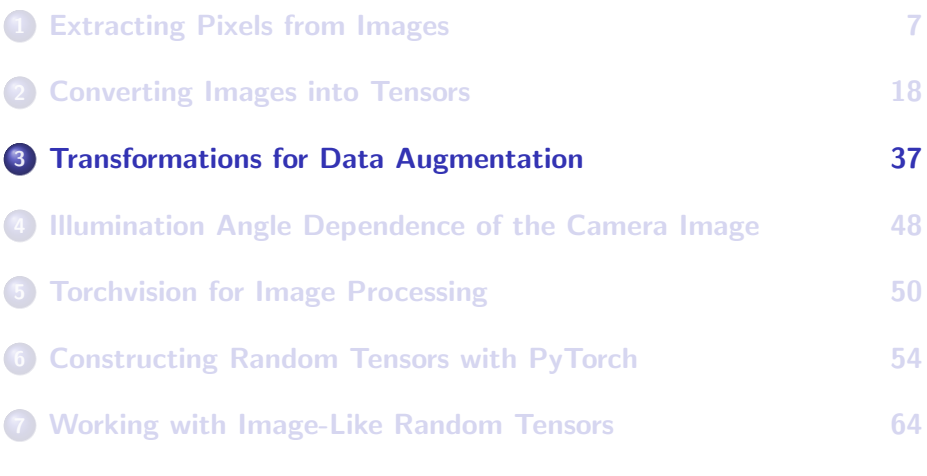

# <span id="page-37-0"></span>Making the Case for Augmenting the Training Data with Transformations

Let's say you want to create a neural-network (NN) based stop sign detector for an autonomous vehicle of the future. Here are the challenges for your neural network:

The scale issue: A vehicle approaching an intersection would see the stop sign at different scales;

- Illumination issues: The NN will have to work despite large variations in the image caused by illumination effects that would depend on the weather conditions and the time of the day and, when the sun is up, on the sun angle;
- Viewpoint effects: As the vehicle gets closer to the intersection, its view of the stop sign will be increasingly non-orthogonal. The off-perpendicular views of the stop sign will first suffer from affine distortion and then from projective distortion. The wider a road, the larger these distortions. [Isn't it interesting that human drivers do not even notice such distortions — because of our expectation driven perception of the reality.]

While creating this slide, I was reminded of our own work on neural-network based indoor mobile robot navigation. This work is now 25-years old. Did you know that Purdue-RVL is considered to be a pioneer in indoor mobile robot navigation research? Here is a link to that old work:

<https://engineering.purdue.edu/RVL/Publications/Meng93Mobile.pdf>

# <span id="page-38-0"></span>Augmenting the Training Data

- Deep Learning based frameworks commonly use data augmentation to cope with the sort of challenges listed on the previous slide.
- Data augmentation means that in addition to using the images that you have actually collected, you also create transformed versions of the images, with the transformations corresponding to the various effects mentioned on the previous slide.
- In the next several slides, I'll talk about what these transformations look like and what functions in torchvision.transforms can be invoked for the transformations.

## <span id="page-39-0"></span>Homographies for Image Transformations

- Image transformations in general are nonlinear. If you point a camera at a picture mounted on a wall (anywhere on the wall, really, and the wall can be at any orientation vis-a-vis you), because of the lens optics in the camera, the relationship between the coordinates of the points in the picture and the coordinates of the corresponding pixels in the camera image is strongly nonlinear.
- Nonlinear transformations are computationally expensive.
- Fortunately, through the magic of homogeneous coordinates, these transformations can be expressed as linear relationships in the form of matrix-vector products.

[NOTE: Did you know that much of the power that modern engineering derives from the use of homogeneous coordinates is based on the work of Shreeram Abhyankar, a great mathematician from Purdue? He passed away in 2012 but his work on algebraic geometry continues to power all kinds of modern applications ranging from Google maps to robotics. Check him out through his Wikipedia page by clicking here: [https://en.wikipedia.org/wiki/Shreeram\\_Shankar\\_Abhyankar](https://en.wikipedia.org/wiki/Shreeram_Shankar_Abhyankar) ]

### **Purdue University 40 and 200 and 200 and 200 and 200 and 200 and 200 and 200 and 30 and 30 and 40 and 40 and 40 and 40 and 40 and 40 and 40 and 40 and 40 and 40 and 40 and 40 and 40 and 40 and 40 and 40 and 40 and 40 and**

## Homogeneous Coordinates

- <span id="page-40-0"></span>To introduce you to the concept of homogeneous coordinates, let's go back to you taking a photo of a wall-mounted picture and let's focus for a moment on the relationship between the point coordinates on the wall and the pixel coordinates as the picture is viewed from different angles?
- $\bullet$  Let  $(x, y)$  represent the coordinates of a point in a wall mounted picture.
- Let  $(x', y')$  represent the coordinates of the pixel in the camera image that corresponds to the point  $(x, y)$  on the wall.
- In general, the pixel coordinates  $(x', y')$  depend nonlinearly on the point coordinates  $(x, y)$ . Even when the imaging plane in the camera is parallel to the wall, this relationship involves a division by the distance between the two planes. And when the camera optic axis is at an angle with respect to the wall normal, you have a more complex relationship between the two planes.

# <span id="page-41-0"></span>Homogeneous Coordinates (contd.)

- We use homogeneous coordinates (HC) to simplify the relationship between the two planes.
- In HC, we bring into play one more dimension and represent the same point with three coordinates  $(x_1, x_2, x_3)$  where

$$
\begin{array}{l} x=\frac{x_1}{x_3}\\ y=\frac{x_2}{x_3} \end{array}
$$

• A 3  $\times$  3 homography is a mapping from the wall plane represented by the coordinates  $(x, y)$  to the imaging plane represented by the coordinates  $(x', y')$ . It is given by the matrix shown below:

$$
\begin{bmatrix} x_1' \\ x_2' \\ x_3' \end{bmatrix} = \begin{bmatrix} h_{11} & h_{12} & h_{13} \\ h_{21} & h_{22} & h_{23} \\ h_{31} & h_{32} & h_{33} \end{bmatrix} \begin{bmatrix} x_1 \\ x_2 \\ x_3 \end{bmatrix}
$$

• The above relationship is expressed more compactly as  $x' = Hx$ where H is the homography.

# <span id="page-42-0"></span>Homography and the Distance Between the Camera and the Object

- The homography matrix H acquires a simpler form when our autonomous vehicle of the future is at some distance from the stop sign. This simpler form is known as the Affine Homography.
- However, as the vehicle gets closer and closer to the stop sign, the relationship between the plane of the stop sign and camera imaging plane will change from Affine to Projective.
- The homography shown on the previous slide is the Projective homography. The next slide talks about the Affine Homography.
- A Projective Homography always maps straight lines into straight lines.

# <span id="page-43-0"></span>Affine Homography — A Special Cases of the  $3 \times 3$ Homography

As mentioned on the previous slide, when the vehicle is at some distance from a stop sign, the relationship between the plane of the stop sign and the camera image plane is likely to be what is known as the affine homography:

$$
\begin{bmatrix} x_1' \\ x_2' \\ x_3' \end{bmatrix} = \begin{bmatrix} a_{11} & a_{12} & t_1 \\ a_{21} & a_{22} & t_2 \\ 0 & 0 & 1 \end{bmatrix} \begin{bmatrix} x_1 \\ x_2 \\ x_3 \end{bmatrix}
$$

An affine homography always maps straight lines in a scene into straight lines in the image. Additionally, the parallel lines remain parallel.

# Affine vs. Projective Distortions

<span id="page-44-0"></span>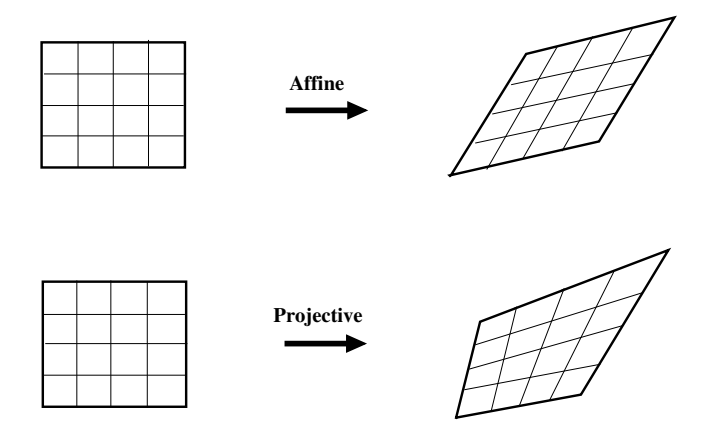

Figure: Affine: Straight lines remain straight and parallel lines remain parallel. Projective: Straight lines remain straight.

# <span id="page-45-0"></span>Affine Transformation Functionality in torchvision.transforms

class

torchvision.transforms.RandomAffine(degrees, translate=None, scale=None, shear=None, resample=False, fillcolor=0)

Random affine transformation of the image keeping center invariant

Parameters

- degrees (sequence or python:float or python:int) { Range of degrees to select from. If degrees is a number instead of sequence like (min, max), the range of degrees will be (-degrees, +degrees). Set to 0 to deactivate rotations.
- translate (tuple, optional) { tuple of maximum absolute fraction for horizontal and vertical translations. For example translate= $(a, b)$ , then horizontal shift is randomly sampled in the range -img width  $* a < dx <$  img width  $* a$  and vertical shift is randomly sampled in the range -img height  $*$  b < dv < img height  $*$  b. Will not translate by default.
- scale (tuple, optional) { scaling factor interval, e.g (a, b), then scale is randomly sampled from the range a <= scale <= b. Will keep original scale by default.
- shear (sequence or python:float or python:int, optional) { Range of degrees to select from. If shear is a number, a shear parallel to the x axis in the range (-shear, +shear) will be apllied. Else if shear is a tuple or list of 2 values a shear parallel to the x axis in the range (shear[0], shear[1]) will be applied. Else if shear is a tuple or list of 4 values, a x-axis shear in (shear[0], shear[1]) and v-axis shear in (shear[2], shear[3]) will be applied. Will not apply shear by default

# <span id="page-46-0"></span>Projective Transformation Functionality in torchvision.transforms

torchvision.transforms.functional.perspective(img, startpoints, endpoints, interpolation=3)

Perform perspective transform of the given PIL Image.

Parameters

img (PIL Image) { Image to be transformed.

startpoints { List containing [top-left, top-right, bottom-right, bottom-left] of the orignal image endpoints { List containing [top-left, top-right, bottom-right, bottom-left] of the transformed image interpolation { Default- Image.BICUBIC

# **Outline**

<span id="page-47-0"></span>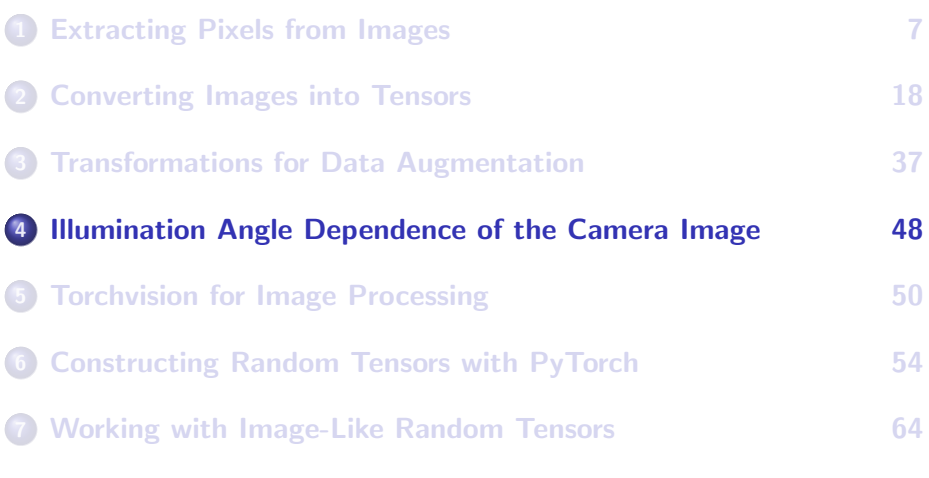

# Illumination Angle Effects

<span id="page-48-0"></span>While we understand quite well how the camera image of a planar object is likely to change as the camera moves closer to the plane of the object or farther away from it, the dependence of the image on the illumination angle is more complex and data augmentation with respect to these effects still not a part of DL frameworks.

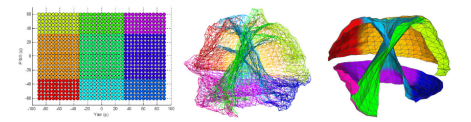

Figure: The face image data as a function of the camera view angle for three different human subjects resides on the three manifolds that are colored differently in the middle depiction. The depiction is based on the first three eigenvectors of the data. The right depiction is the average of the three manifolds

## This figure shown above is from our publication:

<https://engineering.purdue.edu/RVL/Publications/FaceRecognitionUnconstrainedPurdueRVL.pdf>

An application may also require data augmentation with respect to the spectrum of illumination. Regarding how the color content in an image Purchanges with different illumination spectra, see http://docs.lib.purdue.edu/ecetr/840

# **Outline**

<span id="page-49-0"></span>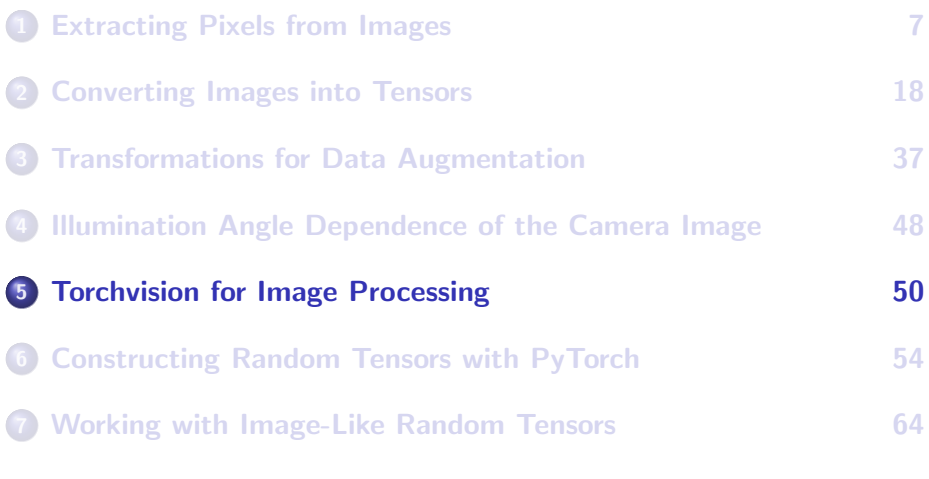

## Accessing the Color Channels

<span id="page-50-0"></span>Shown below are examples of statements you'd need to make if you want to access the individual color channels in an image. I have lifted these statements from the RegionProposalGenerator module that, by the way, you can download from

<https://pypi.org/project/RegionProposalGenerator/1.0.5/>

```
im_pil = Image.open(image_file)
\frac{1}{2} image to tensor converter = tvt.ToTensor() \frac{1}{2} \frac{1}{2} for conversion to [0,1] range
image as tensor = image to tensor converter(im_pil)
print(type(image_as_tensor)) ## <class 'torch.Tensor'>
print(image_as_tensor.type()) ## <class 'torch.FloatTensor'>
print( image_as_tensor.shape) ) \qquad \qquad ## (3, 366, 320)
channel image = image as tensor[n]
gray tensor = 0.4 * image as tensor[0] + 0.4 * image as tensor[1] + 0.2 * image as tensor[2]
```
# Working with Color Spaces

<span id="page-51-0"></span>An example that shows the kinds of calls you'd need to make for color space transformation, etc.

```
im\_pil = Image.open(image_file)hsv\_image = im\_pil.convert('HSV')hsv_arr = np.asarray(hsv_image)np.save("hsv_arr.npy", hsv_arr)
image_to_tensor_converter = tvt.ToTensor()
hsv_image_as_tensor = image_to_tensor_converter( hsv_image )
```
This code is implemented in the function working with hsv color space of my RegionProposalGenerator class.

# Histogramming an Image

<span id="page-52-0"></span>An example that shows the kinds of calls you'd need to make for histogramming the image data:

```
im pi1 = Image.open(image file)
image_to_tensor_converter = tvt.ToTensor()
color image as tensor = image to tensor converter( im pil )
r_tensor = color_image_as_tensor[0]
g_tensor = color_image_as_tensor[1]
b_tensor = color_image_as_tensor[2]
hist r = torch.histc(r tensor, bins = 10, min = 0.0, max = 1.0)
hist g = \text{torch.histc}(g \text{ tensor}, \text{bins} = 10, \text{ min} = 0.0, \text{ max} = 1.0)hist b = torch.histc(b tensor, bins = 10, min = 0.0, max = 1.0)
### Normalizing the channel based hists so that the bin counts in each sum to 1.
hist r = hist r.div(hist r.sum())hist_g = hist_g.div(hist_g.sum())
hist \bar{b} = hist \bar{b}.div(hist \bar{b}.sum())
```
See this code implemented in the function histogramming the image() of my RegionProposalGenerator module.

# **Outline**

<span id="page-53-0"></span>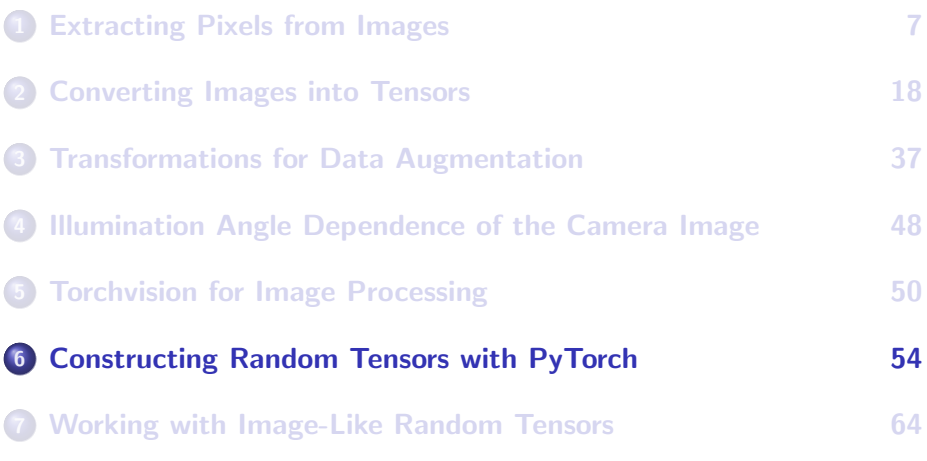

## Constructing Random Tensors

- <span id="page-54-0"></span>As already alluded to earlier in this lecture, training data augmentation by randomizing various aspects of the available data plays a large role in deep learning. And, as you will see in later lectures, you also need random number generators for creating "artificial" training and testing datasets for neural networks.
- In this section, though, my goal is merely to make you familiar with the functionality that PyTorch provides for creating random tensors. Here is a link to the documentation page where you will find listed all of PyTorch's functions that you can call for creating tensors with random data based on different probability distributions ((uniform, normal, bernoulli, multinomial, and poisson):

<https://https://pytorch.org/docs/stable/torch.html#random-sampling>

At the above link, you will also see functions whose names end in the substring "Like". These can be used to create a tensor whose shape corresponds to that of an existing tensor but whose content is drawn **Purdue Hniversity dom process.** Purdue University 55

## <span id="page-55-0"></span>Constructing Random Tensors (Contd.)

- In what follows, I'll focus on just three of the functions listed at the link on the previous slide that I find myself using all the time:
	- torch.randint () for uniformly distributed integer data in a tensor,
	- torch.rand() for filling a tensor with uniformly distributed floating point values in the half-open interval [0,1), and
	- torch.randn() for filling a tensor with normally distributed floating-point numbers with mean 0.0 and variance 1.0.
- In line with what was mentioned on the previous slide, you can also call functions with names like torch.randint\_like(), torch.rand like(), and torch.randn like() for creating duplicates of previously defined tensors that you now want to fill with random data.
- Shown on the next slide is the basic syntax for calling torch.randint().

# <span id="page-56-0"></span>Constructing a Random Tensor with torch.randint()

What is shown below is how torch.randint() is typically called. The function returns integers that are uniformly distributed between the first arg value and the second arg value minus one. For the call shown below, the output integer values will be between 0 and 15, both ends inclusive. The third arg is a tuple that specifies the shape of the **output tensor.** The call shown below says that the tensor returned by the call has a single axis of dimension 30.

```
out_{\text{t}} = torch.randint(0, 16, (30,))print(out_tensor)
              # tensor([12, 15, 5, 0, 3, 11, 3, 7, 9, 3, 5, 2, 4, 7, 6, 8,
              # 8, 12, 10, 1, 6, 7, 7, 14, 8, 1, 5, 9, 13, 8])
print(out_tensor.dtype) # torch.int64
print(out_t) tensor.type())
```
• Note the difference in the answers returned by calling dtype on the tensor and doing the same with type(). [I believe that dtype represents the more modern syntax for finding the datatype of a tensor. What the other call returns are probably the legacy names for the same datatypes. This other call plays an important role, though, in distinguishing between the data types that are meant for the CPU and the types meant specifically for the GPU, as you will soon see.]

- <span id="page-57-0"></span>Pay particular attention to the third argument in the call to torch.randint(). As mentioned earlier, that argument is set to a tuple that is the shape of the tensor you want torch.randint() to return. In the call shown, I have set that to "(30,)".
- You might think that I would get the same answer as shown on the previous slide if I changed the 3rd argument to "(30,0)". But, what may seem strange at first sight, here is what the code fragment shown on the previous slide returns with "(30,0)" for the 3rd arg:

```
tensor([], size=(30, 0), dtype=torch.int64)
torch.int64
torch.LongTensor
```
As you can see, you get an empty tensor. WHY? [HINT: Using the analogies of "vectors" and "matrices", a vector is NOT a matrix with its row dimension set to 0. Neither is a vector a matrix with its row dimension set to 1. For the former, setting the dimension to 0 is nonsensical — except, perhaps, for an empty object, and, for the latter, when you set the row dimension equal to 1, you end up with a data object that requires two pairs of square brackets to visualize it. A vector should be displayable with a single pair of square brackets that delimit the data. Roughly the same thing happens with numpy arrays if you make the call numpy.arange(30).reshape(30,0), except that now numpy throws an exception saying "cannot reshape array of size 30 into shape (30,0).]

<span id="page-58-0"></span>• If you wanted to convert on the fly the data elements of the tensor returned by torch.randint() so that they are of type torch.float, a 32-bit floating-point datatype, the following call would do that:

```
out_{\text{t}} = torch.randint(0,16,(30,)).float()print(out_tensor)
# tensor([ 9., 4., 3., 0., 3., 5., 14., 15., 15., 0., 2., 3., 8., 1.,
\frac{4}{1} 3., 13., 3., 3., 14., 7., 0., 1., 9., 9., 15., 0., 15., 10., \frac{4}{1}4., 7.]print(out_tensor.dtype) # torch.float32
print(out_tensor.type())
```
The following call shows you can create a tensor in a CPU and then transfer it to the GPU while setting its requires grad attribute to true.

```
out tensor = torch.randint(0.16,(30,)).float().requires grad (True).cuda()print(out_tensor)
# tensor([ 3., 14., 11., 2., 7., 12., 2., 0., 0., 4., 5., 5., 6., 8.,
# 4., 1., 15., 4., 9., 10., 10., 15., 8., 1., 1., 7., 9., 9.,
# 3., 6.], device='cuda:0', grad_fn=<CopyBackwards>)
print(out_tensor.dtype) # torch.float32
print(out_tensor.type()) # torch.cuda.FloatTensor
```
### **Purdue University 59 and 200 and 200 and 200 and 200 and 200 and 200 and 200 and 200 and 200 and 200 and 200 and 200 and 200 and 200 and 200 and 200 and 200 and 200 and 200 and 200 and 200 and 200 and 200 and 200 and 200**

- <span id="page-59-0"></span>• In the second example on the previous slide, note how the tensor type changed from torch.FloatTensor to torch.cuda.FloatTensor. Such a tensor can only reside in the GPU memory.
- **It is important to keep in mind that PyTorch makes a distinction** between the CPU based tensors and GPU based tensors. A GPU based tensor comes into existence when a CPU based tensor is moved into the GPU memory by invoking cuda() as was shown above.
- The following call makes a GPU tensor directly. We now call torch.randint() with a specific argument for the parameter device:

```
device = torch.device('cuda'if torch.cuda.is_available() else 'cpu')
out tensor = torch.randint(0,16,(30,), dtype=torch.float, device=device, requires grad=True)
print(out_tensor)
# tensor([ 5., 1., 7., 12., 9., 12., 7., 13., 2., 9., 14., 5., 14., 12.,
          # 14., 0., 12., 3., 10., 15., 8., 1., 3., 3., 6., 1., 8., 2.,
# 15., 3.], device='cuda:0', requires_grad=True)
```
<span id="page-60-0"></span>Shown below is a call to torch.randint() that results in the production of double-precision floats (64 bits) for the data elements in a tensor.

```
out_tensor = torch.randint(0,16,(30,)).double().requires_grad_(True).cuda()
print(out_tensor)
# tensor([ 7., 11., 14., 2., 11., 0., 14., 3., 5., 12., 9., 10., 4., 11.,
           # 4., 6., 4., 15., 15., 4., 3., 12., 4., 4., 8., 14., 15., 4.,
           3., 10.], device='cuda:0', dtype=torch.float64, grad_fn=<CopyBackwards>)<br>ensor.dtvpe) # torch.float64
print(out_tensor.dtype) # torch.float64
print(out tensor.type())
```
All the random number generation examples I have shown so far have been using torch.randint(). One can construct similar examples for other two functions listed on Slide 56 taking into account the fact that the calling syntax for the functions is different since the name of the function implies the range of the values taken by the data elements, as shown on the next slide.

# <span id="page-61-0"></span>Random Tensors with torch.rand() and torch.randn()

Shown below is a call to torch.rand() that returns a 1-axis tensor (think vector) whose elements are drawn from the floating-point values that are uniformly distributed over the "[0,1)" interval:

```
out tensor = torch.rand( (15,))
print(out_tensor)
# tensor([0.6833, 0.7529, 0.8579, 0.6870, 0.0051, 0.1757, 0.7497, 0.6047, 0.1100,
         # 0.2121, 0.9704, 0.8369, 0.2820, 0.3742, 0.0237])
print(out_tensor.dtype) # torch.float32
print(out tensor.type())
```
The call below returns a 1-axis tensor whose data elements are drawn from the Standard Normal Distribution, meaning from a distribution with zero mean and unit variance.

```
out tensor = torch.randn( (15,))
print("\n\n7th out_tensor:")
print(out_tensor)
# tensor([ 1.9956, -0.9683, -0.7803, -0.5713, -0.9645, -1.0204, 1.0309, 2.2084,
          0.1380, 2.1086, -0.2239, -0.2360, -0.3499, -1.9339, 0.3697])<br>ansor divne)
print(out_tensor.dtype)
print(out_tensor.type()) # torch.FloatTensor
print(out tensor.shape) \qquad \qquad \qquad \qquad torch.Size([15])
```
## <span id="page-62-0"></span>Random Tensors with torch.rand() and torch.randn() (contd.)

• The previous slide showed us generating 1-axis tensors. Shown below is a call to torch.rand() that returns a 2-axis tensor of shape  $3 \times 5$ whose floating-points elements are drawn from the uniform distribution over the "[0,1)" interval:

```
out_{\text{t}} = torch.rand((3, 5))
print(out_tensor)
## tensor([[0.4569, 0.6012, 0.8179, 0.9736, 0.8175],
## [0.9747, 0.4638, 0.0508, 0.2630, 0.8405],
         [0.4968, 0.2515, 0.1168, 0.0321, 0.0780]print(out_tensor.dtype) # torch.float32
print(out_tensor.type()) # torch.FloatTensor
print(out_tensor.shape)
```
• The call below also returns a 2-axis tensor of shape  $3 \times 5$  whose data elements are drawn from the Standard Normal Distribution, meaning from a distribution with zero mean and unit variance.

```
out tensor = torch.randn( (3, 5) )
     print(out_tensor)
     * tensor([[-1.2809, -0.7043, -1.0352, -1.5250, -0.3938],
     # [ 2.1491, 1.6389, 1.2827, -0.5575, 0.1922],
                [ 0.5196, 0.6670, -0.7107, 0.2771, 1.2262]]print(out_tensor.dtype) # torch.float32
     print(out_tensor.type())Purdr in U<sup>n</sup> is \begin{bmatrix} 63 \\ -1 \end{bmatrix} by \begin{bmatrix} 63 \\ -1 \end{bmatrix} by \begin{bmatrix} 63 \\ -1 \end{bmatrix} by \begin{bmatrix} 63 \\ -1 \end{bmatrix}
```
# **Outline**

<span id="page-63-0"></span>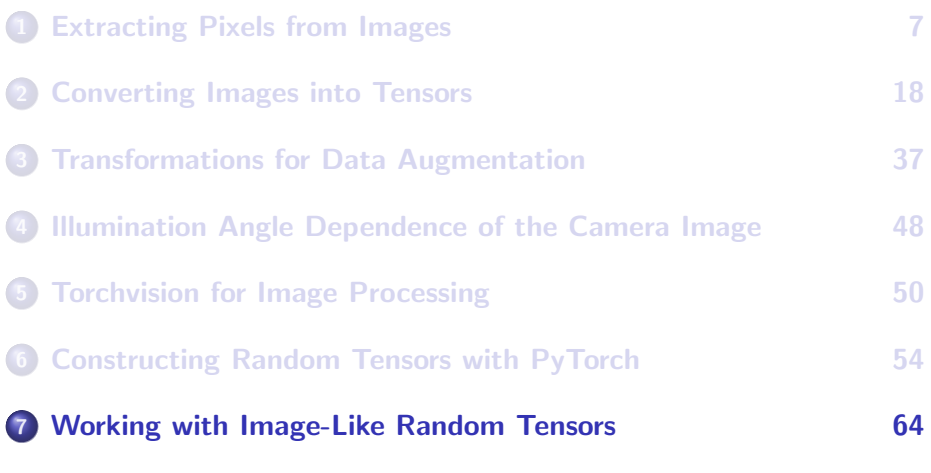

## <span id="page-64-0"></span>Tensor Shapes Typically Used for Layer I/0 in CNNs

- Let's become more familiar with the shape of a typical tensor at the input and the output of a typical "layer" in a neural network meant for a computer vision application such as classification, object detection, semantic segmentation, etc. Our immediate goal will be to construct random tensors with the same shape.
- As you will see later, when you are training a CNN, a dataloader (which is likely to be an instance of type torch.utils.data.DataLoader), extracts a batch of images from your dataset and presents it as a PyTorch tensor at the input to the neural network you are training. By default, the shape of this tensor is

```
(batch_size, C, H, W)
```
where H and W correspond to the "height" and "width" of an image and C the number of channels. For an RGB image, the C would obviously be 3. The batch size can be any number at all, although  $Purty$ pically it is likely to be 4 at the low-end and 128 at the high end.

### <span id="page-65-0"></span>Constructing Batch-Level Histograms for Uniformly Distributed Data

- I'll now use calls to torch.randint() in lines (1) and (2) below to create two different tensors, each of shape (4, 3, 256, 256), for representing two different batches of "RGB images". This shape assumes that the batch-size is 4, that each image consists of 3 channels, and is of size  $256 \times 256$ : The reason for constructing two such batches is that later I will be comparing the two batches on the basis of their histograms.
- The calls to torch.histc() in lines (3) and (6) will return a 10-bin histogram over the (0, 255) range of values, both ends inclusive. The division in lines (4) and (7) is for histogram normalization.

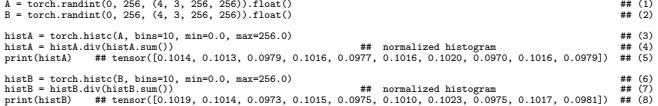

### <span id="page-66-0"></span>Constructing Batch-Level Histograms for Normally Distributed Data

- This slide shows the same thing as on the previous slide except that now the tensor elements are drawn from the Standard Normal Distribution by making calls to torch.randn() in lines (1) and (2).
- Since there are no specific upper and lower bounds on the floating-point values for the random numbers generated from a Gaussian distribution, it is not uncommon to limit any histograms to the interval  $[-3\sigma, 3\sigma]$  where  $\sigma$  is the standard deviation. That is what is accomplished in lines (4) and (6) when we set the bounds for the 10-bin histogram requested.

```
A = \text{torch}.\text{randn} (14, 3, 256, 256) \qquad \qquad \qquad ## (1) \qquad \qquad ## (2) \qquad \qquad ## (2)
B = \text{torch.random} (4, 3, 256, 256)histA = torch.histc(A, bins=10, min=-3.0, max=3.0) ## (3)
histA = histA.div(histA.sum()) ## (4)
print(histA) ## tensor([0.0070, 0.0281, 0.0794, 0.1596, 0.2263, 0.2267, 0.1592, 0.0791, 0.0279, 0.0068]) ## (5)
histB = torch.histc(B, bins=10, min=-3.0, max=3.0) ## (6)
histB = histB.div(histB.sum()) ## (7)
print(histB) ## tensor([0.0068, 0.0277, 0.0796, 0.1598, 0.2262, 0.2268, 0.1593, 0.0793, 0.0277, 0.0069]) ## (8)
```
#### Purdue University **67 (1998)** 67 (1998) 67 (1998) 67 (1998) 67 (1998) 67 (1998) 67 (1998) 67 (1998) 67 (1998) 67 (1998) 67 (1998) 67 (1998) 67 (1998) 67 (1998) 67 (1998) 67 (1998) 67 (1998) 67 (1998) 67 (1998) 67 (1998) 67

## <span id="page-67-0"></span>Constructing Per-Channel Histograms for Image Tensors

- The script on the next slide shows us calculating per-channel histograms, that is, a separate histogram for each color channel, for each image in two different batches.
- The four images in the first batch are floating-point values drawn from the standard  $N(0, 1)$  distribution. Its histogram is confined to the interval  $[-3, +3]$  of the domain.
- And the four images in the second batch are uniformly distributed over the same interval. The first batch is constructed by making calls to torch.randn() and the second batch by making calls to torch.rand(). Since the latter calls return uniformly distributed floats over the interval  $[0, 1]$ , we translate and scale the data appropriately in order to cover the  $[-3, +3]$  interval.

## Constructing Per-Channel Histograms (contd.)

```
batch_size = 4 ## (1)
img\_size = 100 \qquad \qquad \qquad \qquad \qquad \qquad \qquad \qquad \qquad \qquad \qquad \qquad \qquad \qquad \qquad \qquad \qquad \qquad \qquad \qquad \qquad \qquad \qquad \qquad \qquad \qquad \qquad \qquad \qquad \qquad \qquad \qquad \qquad \qquad \qquad 
num\_bins = 10 \qquad \qquad \qquad \qquad \qquad \qquad \qquad \qquad \qquad \qquad \qquad \qquad \qquad \qquad \qquad \qquad \qquad \qquad \qquad \qquad \qquad \qquad \qquad \qquad \qquad \qquad \qquad \qquad \qquad \qquad \qquad \qquad \qquad \qquad \qquad A = torch.randn( (batch_size, 3, img_size, img_size) ) # from N(0,1) distro # (4)<br>B = torch.rand( (batch size, 3, img size, img size) ) # from U(0,1) distro # (5)
B = torch.rand( (batch_size, 3, img_size, img_size) ) # from U(0,1) distro # (5)<br>B = B * 6.0 - 3.0 # scaling B to cover [-3.3] interval # (6)
                                                                                   # scaling B to cover [-3,3] interval
histTensorA = torch.zeros(batch_size, 3, num_bins, dtype=torch.float ) \qquad ## (7)<br>histTensorB = torch.zeros(batch size, 3, num bins, dtvpe=torch.float ) \qquad ## (8)
histTensorB = torch.zeros( batch size, 3, num bins, dtype=torch.float )
for idx_in_batch in range(A.shape[0]): ## (9)<br>color channels A = [A[idx in batch. ch] for ch in range(3)] \qquad ## (10)
      color-channel s_a = [A[idx_in_batch, ch] for ch in range(3)] \qquad # (10)<br>color channels B = [B[idx in batch, ch] for ch in range(3)] \qquad # (11)color channels B = [B[idx in batch, ch] for ch in range(3)]
     histsA = [torch.histc(color_channels_A[ch],bins=num_bins,min=-3.0,max=3.0) for ch in range(3)] ## (12)<br>histsA = [histsA[ch].div(histsA[ch].sum()) for ch in range(3)] ## (13)
     histsA = [histsA[ch].div(histsA[ch].sum()) for ch in range(3)] \# (13)<br>histsB = [torch.histc(color channels B[ch].bins=num bins.min=-3.0.max=3.0) for ch in range(3)] \# (14)
     histsB = [torch.histc(color_channels_B[ch],bins=num_bins,min=-3.0,max=3.0) for ch in range(3)] ## (14) histsB = [histsB[ch].div(histsB[ch].sum()) for ch in range(3)] \qquad ## (15)
     histsB = [histB[ch].div(histsB[ch].sum()) for ch in range(3)]
      for ch in range(3): ## (16)
           histTensorA[idx_in_batch,ch] = hitsA[ch]histTensorB[idx_in_batch.ch] = histsB[ch]
print(histTensorA) ## of shape: (batch_size, 3, num_bins) ## (18)
print(histTensorB) \qquad \qquad \qquad \qquad \qquad \qquad \qquad \qquad \qquad \qquad \qquad \qquad \qquad \qquad \qquad \qquad \qquad \qquad \qquad \qquad \qquad \qquad \qquad \qquad \qquad \qquad \qquad \qquad \qquad \qquad \qquad \qquad \qquad \qquad
```
### <span id="page-69-0"></span>Estimating the Wasserstein Distance Between Two Histograms

- **During the last couple of years, the Wasserstein Distance has become** very popular in the deep learning community in the context of data modeling with Adversarial Learning.
- Later in this class, when we get to Adversarial Learning I'll explain in detail the notion of Wasserstein Distance. For now, let's be content with calling wasserstein distance() from the scipy.stats module.
- The code fragment shown on the next slide compares the respective images in the two separate batches that we synthesized in the previous slide on a channel-by-channel basis by invoking wasserstein distance().

## <span id="page-70-0"></span>The Wasserstein Distance Between Channel Histograms (contd.)

Note that the histograms histTensorA and histTensorB are the same as calculated on Slide 51.

```
from scipy.stats import wasserstein distance
 for idx in batch in range(A.shape[0]):
     print("\n\n\nimage index in batch = %d: " % idx in batch)
     for ch in range(3):
         dist = wasserstein_distance( torch.squeeze( histTensorA[idx_in_batch.ch] ).cpu().numpy(),
                                         torch.squeeze( histTensorB[idx_in_batch.ch] ).cpu().numpy() )
         print("\n Wasserstein distance for channel: ", dist)
  image index in batch = 0:
     Wasserstein distance for channel: 0.07382609848864377
     Wasserstein distance for channel: 0.07239626231603323
     Wasserstein distance for channel: 0.07252646600827574
  image index in batch = 1:
     Wasserstein distance for channel: 0.07264069300144911
     Wasserstein distance for channel: 0.07206300762481986
     Wasserstein distance for channel: 0.07379656429402529
  image index in batch = 2:
     Wasserstein distance for channel: 0.07414598101750017
     Wasserstein distance for channel: 0.07164797377772629
     Wasserstein distance for channel: 0.07225345838814974
  image index in batch = 3:
    Wasserstein distance for channel: 0.07221529143862426
     Wasserstein distance for channel: 0.07174333869479596
Purchasserstrume university tance for channel: 0.07192279370501638
```
## <span id="page-71-0"></span>Obtaining Reproducible Results When Working With Randomized Entities

- As you are tracking down bugs and other errors during the development phase of a system that contains randomized entities, seeing your results vary from one run to another can be an unnecessary and often a confounding distraction.
- With numpy based code, in order to make your code produce reproducible results from one run to another, all you had to do was to set the seed of the pseudorandom generator by declaring something like random.seed(0) and/or numpy.random.seed(0) at the top of your script.
- With PyTorch, achieving reproducible results is bit more involved because the sources of randomness in the GPU part of code execution are different from the sources of randomness in the CPU part of execution. You could, for example, have the dataloader doing its randomizations in the CPU while the rest of the code is running in the GPU. **Purdue University 72**
## Obtaining Reproducible Results (contd.)

<span id="page-72-0"></span>When I seek reproducibility, I place the following declarations at the top of my script:

```
seed = 0random.seed(seed)
torch.manual_seed(seed)
torch.cuda.manual_seed(seed)
numpy.random.seed(seed)
torch.backends.cudnn.deterministic=True
torch.backends.cudnn.benchmarks=False
os.environ['PYTHONHASHSEED'] = str(seed)
```
## Purdue University 73